## Java 3D

Criação de Geometria

#### Criação da Geometria do Objecto

• Todos os objectos da cena são visualizados com base na representação das coordenadas dos seus vértices.

Métodos da classe Shape3D: **Void addGeometry(Geometry geometry)**

**Void SetAppearance(Appearance appearance)**

Geometry: superclasse de um conjunto de classes usadas para representar a geometria de objectos usando as coordenadas dos vértices.

### Especificação de Geometria

- Geometry Utility Classes
	- com.sun.j3d.utils.geomery.\*
		- Box()
		- Cone()
		- Cylinder()
		- Sphere()
		- ColorCube()
- Geometry Classes [pág. 2-22]
	- javax.media.j3d.\*;

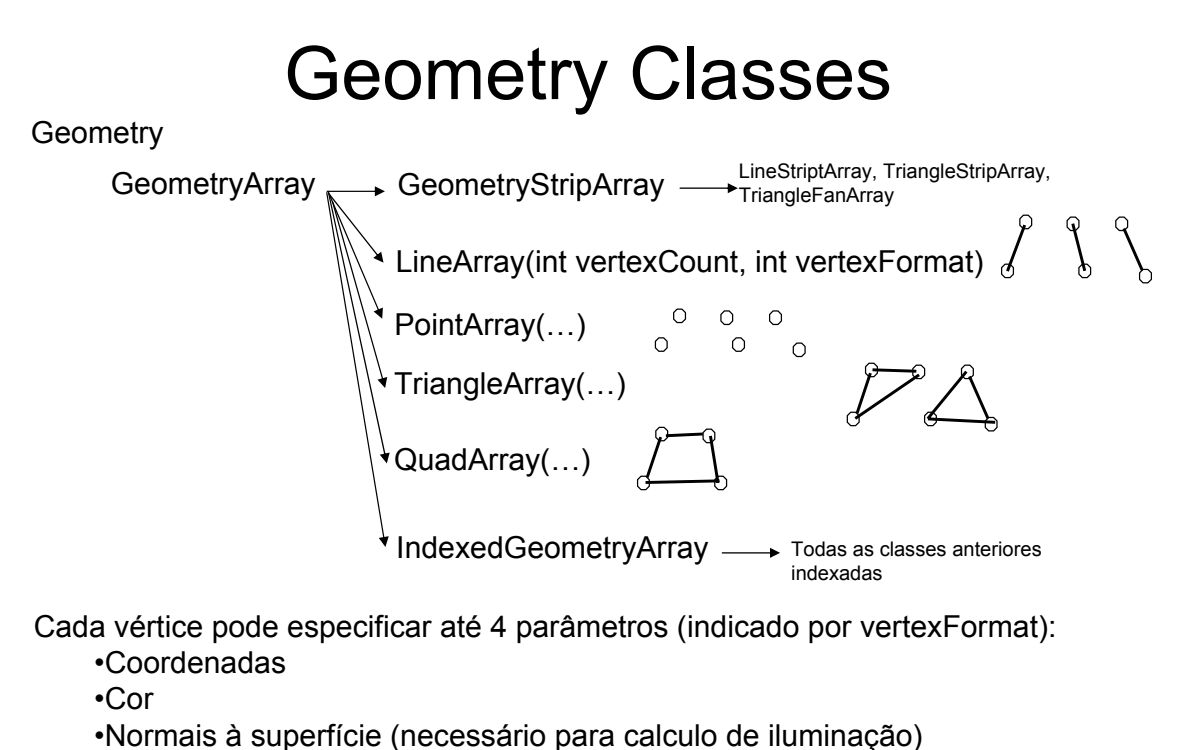

•Coordenadas de textura

3

# Geometria

- A principal diferença entre as classes de especificação de geometria está no número de vértices guardados.
- Nos *Arrays* básicos o mesmo vértice pode aparecer mais do que uma vez. Maior consumo de memória mas obtém-se *rendering* mais eficiente.
- Com *Arrays* indexados cada vértice aparece apenas uma vez. Um nível mais de redireccionamento => maior complexidade no *rendering.*

*Recomendação: usar StripArrays sempre que possível*

(ver exemplos: AxisApp.java, YoyoApp.java e Axis.java)

 $|D|$  $\times$ 

Hello3a

#### **com.sun.j3d.utils.geometry.** \*

Classes para representar primitivas geométricas:

- Box
- Cone
- Cylinder
- Sphere
- ColorCube

#### **Exemplo:**

```
Appearance app = new Appearance();
app.setColoringAttributes(new
       ColoringAttributes(1.f,0.5f,0.8f,ColoringAttributes.FASTEST));
objRoot.addChild(new Box(0.5f,0.3f,0.2f, app));
```
// ver método getShape() e setAppearance() de Shape3D para atribuír cores diferentes às faces

(ver exemplo: ConeYoyoApp.java e Axis.java)

### YoyoLineApp.java

```
• private Geometry yoyoGeometry() {
                     • TriangleFanArray tfa;
                     int \t N = 17;<br>int total N
                             totalN = 4*(N+1);
                     Point3f coords[] = new Point3f[totalN];<br>int stripCounts[] = (N+1, N+1, N+1).
                     int stripCounts[] = {N+1, N+1, N+1, N+1};<br>float r = 0.6f;
                            r = 0.6f;float w = 0.4f;• int n;
                     double a;
                     float x, y;
                     // set the central points for four triangle fan strips
                     \text{coordinates}[0*(N+1)] = \text{new Point3f}(0.0f, 0.0f, w);• coords[1*(N+1)] = new Point3f(0.0f, 0.0f, 0.0f);
• coords[2*(N+1)] = new Point3f(0.0f, 0.0f, 0.0f);
                     \text{coordinates}[3*(N+1)] = \text{new Point3f}(0.0f, 0.0f, -w);for(a = 0, n = 0; n < N; a = 2.0*Math.PI/(N-1) * +n){
                             x = (float) (r * Math.cos(a));y = (float) (r * Math.sin(a));\texttt{coordinates[0*(N+1)+n+1] = new Point3f(x, y, w);}coords [1*(N+1)+N-n] = new Point3f(x, y, w);
                             \frac{1}{2^{k}(N+1)+n+1} = new Point3f(x, y, -w);
                     \text{coords}[3*(N+1)+N-n] = \text{new Point3f}(x, y, -w);• \qquad \qquad \}• tfa = new TriangleFanArray (totalN, 
                                                               • TriangleFanArray.COORDINATES,
                                                               • stripCounts);
•
                     • tfa.setCoordinates(0, coords);
                                                                                                              7
                     return tfa;
            • } // end of method yoyoGeometry in class Yoyo
                            SimpleUniverse
                    UMM)
                                     Locale
                                                  BranchGroup
                BG b BG
                   Shape3DS
                                                   TransformGroup
                                           TG
Appearance Geometry
                                                             View \|\cdot\| Canvas3D \|\cdot\| Screen3D
                                      ViewPlatform
```
8

## Posição da Câmara

TransformGroup tfcamara;

tfcamara = sUniv.getViewingPlatform().getViewPlatformTransform();

t3d = new Transform3D(); t3d.setTranslation(new Vector3f(0.0f, 0.0f, 1.2f)); Transform3D t3drot = new Transform3D(); t3drot.rotY(-Math.PI/4); Transform3D t3drotx = new Transform3D(); t3drotx.rotX(Math.PI/4); t3drot.mul(t3drotx);

t3drot.mul(t3d); tfcamara.setTransform(t3drot);